```
CP2K 7.1.0 (gnu)
```
## ウェブページ

## <https://www.cp2k.org/>

バージョン

7.1.0

## ビルド環境

- OpenMPI 4.0.2 (GCC 7.3 version)
- GCC 7.3.1 (devtoolset-7)
- $\bullet$  cmake 3.16.3

# ビルドに必要なファイル

- $\bullet$  cp2k-7.1.0.tar.gz
- dbcsr-2.0.1.tar.gz
- tc\_install\_cp2k\_toolchain.sh.diff

## --- install\_cp2k\_toolchain.sh.org 2020-01-31 17:07:19.000000000 +0900 +++ install\_cp2k\_toolchain.sh 2020-01-31 17:07:30.000000000 +0900

@@ -942,8 +942,8 @@

- ./scripts/install\_superlu.sh ./scripts/install\_pexsi.sh ./scripts/install\_quip.sh
- ./scripts/install\_plumed.sh
- ./scripts/install\_gsl.sh
- + ./scripts/install\_plumed.sh ./scripts/install\_spglib.sh
	- ./scripts/install\_hdf5.sh ./scripts/install\_libvdwxc.sh
- tc\_install\_sirius.sh.diff

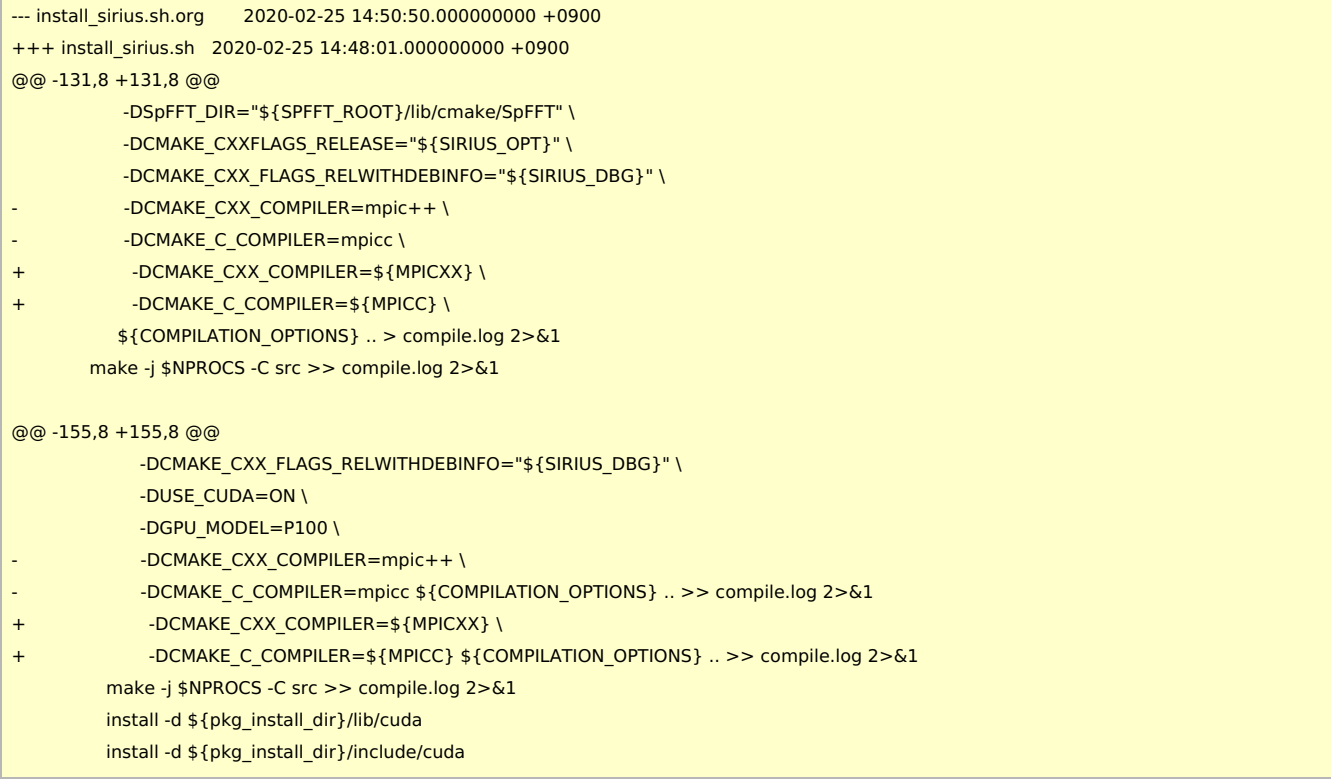

tc\_install\_plumed\_noext.sh.diff

cd \$INSTDIR if [ -d cp2k-\${VERSION} ]; then mv cp2k-\${VERSION} cp2k-erase rm -rf cp2k-erase & fi tar zxf \${TARBALL} sleep 5 mv cp2k-\${VERSION}/\* . sleep 5 rm -f cp2k-\${VERSION}/.dockerignore rmdir cp2k-\${VERSION}

module purge module load scl/devtoolset-7 module load mpi/openmpi/4.0.2/gnu7.3 module load cmake/3.16.3

umask 0022 export LANG=C export LC\_ALL=C

PARALLEL=12

TC\_PATCH0=\${SOURCE\_ROOT}/tc\_install\_cp2k\_toolchain.sh.diff TC\_PATCH5=\${SOURCE\_ROOT}/tc\_install\_sirius.sh.diff TC\_PATCH9=\${SOURCE\_ROOT}/tc\_install\_plumed\_noext.sh.diff

#---------------------------------------------------------------------------

TARBALL=\${SOURCE\_ROOT}/cp2k-\${VERSION}.tar.gz TARBALL\_DBCSR=\${SOURCE\_ROOT}/dbcsr-\${DBCSR\_VERSION}.tar.gz

SOURCE\_ROOT=/home/users/\${USER}/Software/CP2K/\${VERSION}

VERSION=7.1.0 DBCSR\_VERSION=2.0.1

INSTDIR=/local/apl/lx/cp2k710-gnu

#### #!/bin/sh

### ビルド手順

```
--- install_plumed.sh.org 2020-02-19 13:43:07.000000000 +0900
+++ install_plumed.sh 2020-02-19 13:42:49.000000000 +0900
@@ -40.7 +40.7 @@echo "Installing from scratch into ${pkg_install_dir}"
       cd plumed-${plumed_ver}
       - ./configure CXX="${MPICXX}" --prefix=${pkg_install_dir} --libdir="${pkg_install_dir}/lib" > configure.log 2>&1
        + ./configure CXX="${MPICXX}" --prefix=${pkg_install_dir} --libdir="${pkg_install_dir}/lib" CXXFLAGS="-I${GSLROOT}/include" LIBS="-
L${GSLROOT}/lib" --enable-external-lapack=no --enable-external-blas=no > configure.log 2>&1
       make -j $NPROCS > make.log 2>&1
       make install > install.log 2>&1
       write_checksums "${install_lock_file}" "${SCRIPT_DIR}/$(basename ${SCRIPT_NAME})"
@@ -63,7 +63,7 @@esac
if [ "$with_plumed" != " DONTUSE " ] ; then
 - PLUMED_LIBS='-lplumed -ldl -lstdc++ -lz -ldl'
+ PLUMED_LIBS='-lplumedKernel -lplumed -ldl -lstdc++ -lz -ldl'
  if [ "$with_plumed" != "__SYSTEM__" ] ; then
    cat <<EOF > "${BUILDDIR}/setup_plumed"
prepend_path LD_LIBRARY_PATH "$pkg_install_dir/lib"
```
#### patch < \${TC\_PATCH0}

cd scripts patch < \${TC\_PATCH5} patch < \${TC\_PATCH9} cd ../

export MPICC=mpicc export MPICXX=mpicxx export MPIFC=mpif90

./install\_cp2k\_toolchain.sh --math-mode=openblas \ --mpi-mode=openmpi \ --with-cmake=system \ --with-mpich=no \ --with-libxc=install \ --with-libint=install \ --with-fftw=install \ --with-openblas=install \ --with-scalapack=install \ --with-reflapack=no \ --with-mkl=no \ --with-libxsmm=install \ --with-elpa=install \ --with-ptscotch=install \ --with-pexsi=install \ --with-parmetis=install \ --with-superlu=install \ --with-quip=install \ --with-plumed=install \ --with-gsl=install \ --with-libvdwxc=install \ --with-spglib=install \

--with-hdf5=install \

--with-spfft=install \

```
-j ${PARALLEL}
```
cp install/arch/local.psmp ../../arch/rccs.psmp

```
cd ${INSTDIR}/exts
rmdir dbcsr
tar zxf ${TARBALL_DBCSR}
mv dbcsr-${DBCSR_VERSION} dbcsr
cd ../
make -j ${PARALLEL} ARCH=rccs VERSION=psmp
```
テスト

以下のスクリプトを ccfep 上で実行しています。

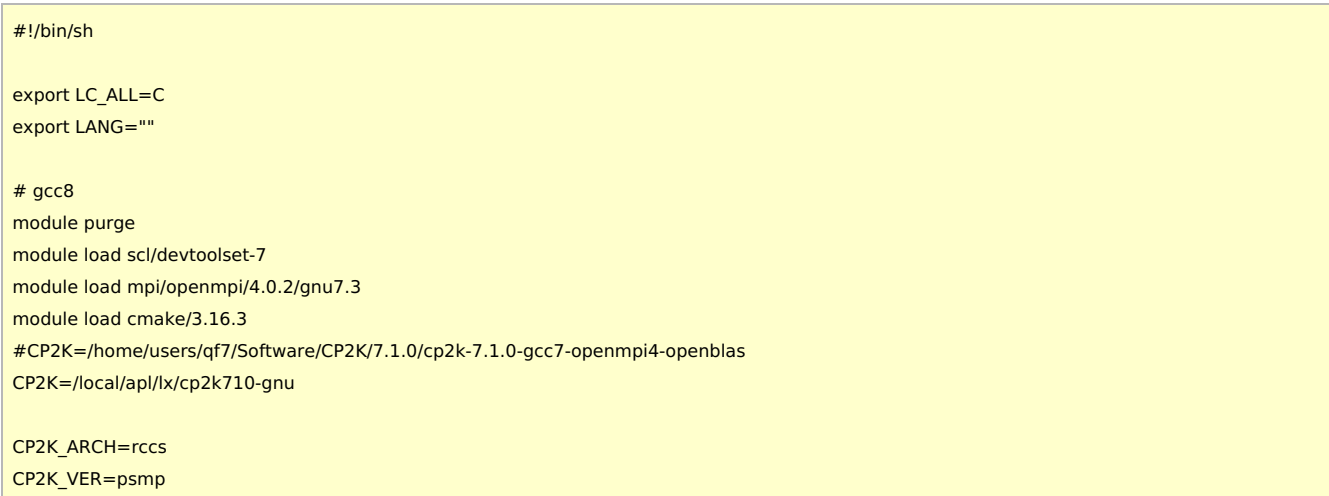

```
TIMEOUI = 120PARALLEL=16
ulimit -s unlimited
cd ${CP2K}/regtesting/${CP2K_ARCH}/${CP2K_VER}
rm -rf LAST-${CP2K_ARCH}-${CP2K_VER}
# serial test
../../../tools/regtesting/do_regtest \
    -nobuild \
    -nosvn \
    -arch ${CP2K_ARCH} \
    -version ${CP2K_VER} \
    -mpiranks 1 \
    -ompthreads 1 \
    -jobmaxtime ${TIMEOUT} \
    -cp2kdir ../../../ \
    -maxtasks ${PARALLEL} >& regtest_mpi1_omp1.log
rm -rf LAST-${CP2K_ARCH}-${CP2K_VER}
# omp test
../../../tools/regtesting/do_regtest \
    -nobuild \
    -nosvn \
    -arch ${CP2K_ARCH} \
    -version ${CP2K_VER} \
    -mpiranks 1 \
    -ompthreads 2 \
    -jobmaxtime ${TIMEOUT} \
    -cp2kdir ../../../ \
    -maxtasks ${PARALLEL} >& regtest_mpi1_omp2.log
rm -rf LAST-${CP2K_ARCH}-${CP2K_VER}
# mpi test
../../../tools/regtesting/do_regtest \
    -nobuild \
    -nosvn \
    -arch ${CP2K_ARCH} \
    -version ${CP2K_VER} \
    -mpiranks 2 \
    -ompthreads 1 \
    -jobmaxtime ${TIMEOUT} \
    -cp2kdir ../../../ \
    -maxtasks ${PARALLEL} >& regtest_mpi2_omp1.log
rm -rf LAST-${CP2K_ARCH}-${CP2K_VER}
# mpi/openmp test
../../../tools/regtesting/do_regtest \
    -nobuild \
    -nosvn \
    -arch ${CP2K_ARCH} \
    -version ${CP2K_VER} \
    -mpiranks 2 \
    -ompthreads 2 \
    -jobmaxtime ${TIMEOUT} \
    -cp2kdir ../../../ \
    -maxtasks ${PARALLEL} >& regtest_mpi2_omp2.log
rm -rf LAST-${CP2K_ARCH}-${CP2K_VER}
# yet another mpi test
../../../tools/regtesting/do_regtest \
    -nobuild \
    -nosvn \
    -arch ${CP2K_ARCH} \
```
-version \${CP2K\_VER} \

```
-mpiranks 8 \
    -ompthreads 1 \
    -jobmaxtime ${TIMEOUT} \
    -cp2kdir ../../../ \
    -maxtasks ${PARALLEL} >& regtest_mpi8_omp1.log
rm -rf LAST-${CP2K_ARCH}-${CP2K_VER}
# yet another mpi/openmp test
../../../tools/regtesting/do_regtest \
    -nobuild \
    -nosvn \
    -arch ${CP2K_ARCH} \
    -version ${CP2K_VER} \
    -mpiranks 8 \
    -ompthreads 2 \
    -jobmaxtime ${TIMEOUT} \
    -cp2kdir ../../../ \
    -maxtasks ${PARALLEL} >& regtest_mpi8_omp2.log
rm -rf LAST-${CP2K_ARCH}-${CP2K_VER}
```
### **■** テスト結果**: MPI1 - OMP1**

```
--------------------------------- Summary --------------------------------
Number of FAILED tests 1
Number of WRONG tests 0
Number of CORRECT tests 3217
Number of NEW tests 3
Total number of tests 3221
```
QS/regtest-almo-2/ion-pair.inp: RUNTIME FAIL

#### **■** テスト結果**: MPI1 - OMP2**

--------------------------------- Summary -------------------------------- Number of FAILED tests 1 Number of WRONG tests 1 Number of CORRECT tests 3216 Number of NEW tests 3 Total number of tests 3221

QS/regtest-almo-2/ion-pair.inp: RUNTIME FAIL

SE/regtest/h2o\_gks\_e.inp: WRONG

## **■** テスト結果**: MPI2 - OMP1**

```
--------------------------------- Summary --------------------------------
Number of FAILED tests 0
Number of WRONG tests 0
Number of CORRECT tests 3278
Number of NEW tests 8
Total number of tests 3286
```
### **■** テスト結果**: MPI2 - OMP2**

```
--------------------------------- Summary --------------------------------
Number of FAILED tests 0
Number of WRONG tests 0
Number of CORRECT tests 3278
Number of NEW tests 8
Total number of tests 3286
```
## **■** テスト結果**: MPI8 - OMP1**

--------------------------------- Summary -------------------------------- Number of FAILED tests 0 Number of WRONG tests 9 Number of CORRECT tests 3228

- QS/regtest-mp2-lr/H2O-mp2-gpw-lr.inp: WRONG
- xTB/regtest-2/HF-field-gopt.inp: WRONG
- QS/regtest-mp2-grad/H2O\_grad\_mme.inp: WRONG
- QS/regtest-gpw-4/H2O-debug-5.inp: WRONG
- QS/regtest-gpw-4/H2O-debug-6.inp: WRONG
- QS/regtest-mp2-4/H2O\_NO\_HFX.inp: WRONG
- QS/regtest-rma-3D/H2O-32-dftb-ls-2\_mult.inp: WRONG
- QS/regtest-rma-3D/H2O-32-dftb-ls-2.inp: WRONG
- QS/regtest-mp2-2/H2O-02.inp: WRONG

## **■** テスト結果**: MPI8 - OMP2**

--------------------------------- Summary -------------------------------- Number of FAILED tests 0 Number of WRONG tests 9 Number of CORRECT tests 3228 Number of NEW tests 6 Total number of tests 3243

- QS/regtest-mp2-lr/H2O-mp2-gpw-lr.inp: WRONG
- xTB/regtest-2/HF-field-gopt.inp: WRONG
- QS/regtest-mp2-grad/H2O\_grad\_mme.inp: WRONG
- QS/regtest-gpw-4/H2O-debug-5.inp: WRONG
- QS/regtest-gpw-4/H2O-debug-6.inp: WRONG
- QS/regtest-mp2-4/H2O\_NO\_HFX.inp: WRONG
- QS/regtest-rma-3D/H2O-32-dftb-ls-2\_mult.inp: WRONG
- QS/regtest-rma-3D/H2O-32-dftb-ls-2.inp: WRONG
- QS/regtest-mp2-2/H2O-02.inp: WRONG

## ベンチマーク

6.1.0 と同じように H2O-64.inp を利用。(時間は grep "CP2K " \*.log で表示される値から) 21 回実行し、最初の 1 回を除いた平均値。(初回は速度が安定しないため)

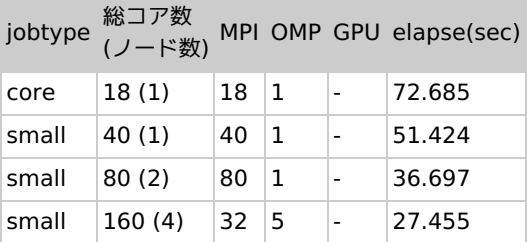

## 雑多な情報

- GPU 版はあまり意味が無いようなので今回ははじめから除外。
	- SIRIUS の GPU 版については MAGMA 等まで対応させれば速度が出るのかもしれませんが、今回は回避しています。
- libgrid を使うとむしろ遅くなったため、使用せず。
	- pyratemp 0.3.2 で試行。そのままビルドすると xyz\_to\_vab 内の \*.template ファイルを正しく処理できておらず、失敗 する。
	- 。 sed -i -e "s/\\\$/\!/g" -e "s/\@</\@\!/g" -e "s/>\@/\!\@/g" であらかじめ \*.template ファイルを処理することで一応動 作は確認。速度面ではメリット無し。
		- (スクリプト中で実行する場合は sed -i -e "s/\\\\$/\!/g" -e "s/\@</\@\!/g" -e "s/>\@/\!\@/g" )
- libsmm については今回も未検証
- dbcsr を指示通りに git で持ってくると master ブランチのものを使うことになる。タイミングによってはダメなことが起こるの で、リリース版を使っている。
- MKL を使うとはっきりと遅くなるため、OpenBlas を利用。
- GCC + Intel MPI の組み合わせでは cp2k 本体のビルド時にモジュール関連のエラーで失敗する。原因が判然とせず。include パ スの問題なのだろうか?
- OpenMPI 3.1.0 でビルドした場合、MPI 時に正常に動作しない。どうやら既知のバグらしい。 https://github.com/cp2k/dbcsr/issues/141
- OpenMPI 4.x を使う場合にはレガシーな MPI1 のサポートを入れておく必要がある。(scalapack (含 mkl) の要求)
- gcc8 ではエラーが少し増えてしまうため、回避。速度的なメリットも無さそう。